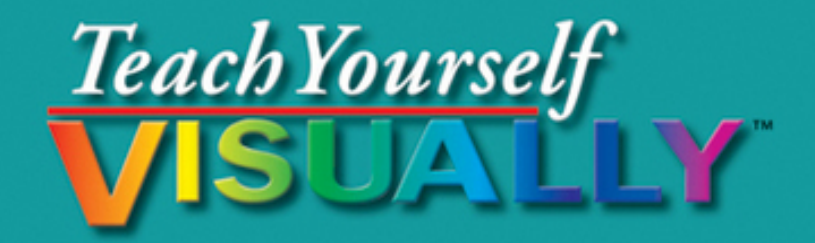

# Web Design

The Fast and Easy Way to Learn

- \* Step-by-step instructions
- Hundreds of color photos

**Rob Huddleston** 

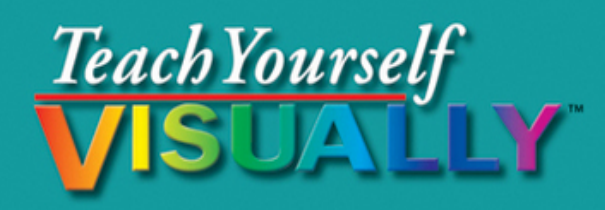

## Web Design

The Fast and Easy Way to Learn

- \* Step-by-step instructions
- Hundreds of color photos

**Rob Huddleston** 

## **Teach Yourself VISUALLY™ Web Design**

#### **Table of Contents**

[Chapter 1: The Tools of Web Design and Planning Your](#page-22-0) Site

[A Brief History of the Web](#page-23-0)

[Understanding Browsers](#page-29-0)

[Visual Design Tools](#page--1-0)

[Code-based Tools](#page--1-1)

[Graphics Programs](#page--1-2)

[Understanding the Importance of Planning Your Site](#page--1-3)

[Understanding Your Audience](#page--1-4)

[Gather Your Materials](#page--1-5)

[Plan Your Navigation Structure](#page--1-6)

[Plan Your File Structure](#page--1-5)

[Chapter 2: Getting Started with HTML](#page--1-7)

[Introduction to HTML](#page--1-8)

[Create Your First Web Page](#page--1-9)

[Save Your Web Page](#page--1-10)

[Preview a Page in a Browser](#page--1-11)

[Declare Your Document Type](#page--1-12)

[Add Headings](#page--1-13)

[Add Paragraphs](#page--1-14)

[Apply Logical Formatting](#page--1-15)

[Understanding URLs and File Paths](#page--1-16)

[Link to Other Pages in Your Site](#page--1-1)

[Link to Pages on the Web](#page--1-17)

[Link within a Page](#page--1-18)

[Link to an E-mail Address](#page--1-19)

[Link to Other Document Types](#page--1-20)

[Show Tool Tips for Links](#page--1-21)

#### [Chapter 3: Creating Images](#page--1-7)

[Understanding Image Formats](#page--1-22)

[Legally Acquiring Stock Images](#page--1-23)

[Understanding Image Optimization](#page--1-24)

[Download a Stock Image from the Web](#page--1-11)

[Get to Know the Photoshop Interface](#page--1-17)

[Get to Know the Photoshop Elements Interface](#page--1-25)

[Use Photoshop to Fix Colors](#page--1-26)

[Crop and Resize an Image in Photoshop](#page--1-27)

[Save an Image for the Web in Photoshop](#page--1-28)

[Open an Image for Editing in Photoshop Elements](#page--1-29)

[Use Photoshop Elements to Fix Colors](#page--1-8)

[Rotate an Image in Photoshop Elements](#page--1-30)

[Crop an Image in Photoshop Elements](#page--1-31)

[Resize an Image in Photoshop Elements](#page--1-32)

[Save an Image for the Web in Photoshop Elements](#page--1-33)

[Get to Know the Fireworks Interface](#page--1-34)

[Create a Button in Fireworks](#page--1-35)

[Save an Image for the Web in Fireworks](#page--1-13)

[Create a Logo in Illustrator](#page--1-8)

[Save an Illustrator Image for the Web](#page--1-35)

[Add an Image to Your Web Page](#page--1-36)

[Make Your Images Accessible](#page--1-11)

[Use Images as Links](#page--1-36)

#### [Chapter 4: Formatting Your Pages](#page--1-7)

[Introduction to CSS](#page--1-37)

[Create an Embedded Style Sheet](#page--1-35)

[Understanding Units of Measurement](#page--1-38)

[Set the Font and Text Size on Your Page](#page--1-39)

[Understanding Color on the Web](#page--1-17)

[Determine a Color Scheme Using Kuler](#page--1-35)

**[Set Text Color](#page--1-16)** 

[Set a Background Color](#page--1-40)

[Add a Background Image](#page--1-40)

[Control Background Image Tiling](#page--1-13)

[Position Background Images](#page--1-40)

[Apply Additional Text Formatting](#page--1-41)

[Indent and Align Text](#page--1-42)

[Apply Spacing with Padding](#page--1-18)

[Control Whitespace with Margins](#page--1-43)

**[Specify Widths](#page--1-44)** 

[Add Borders](#page--1-11)

[Chapter 5: Advanced CSS](#page--1-7)

[Style Multiple Elements](#page--1-45)

[Format Text with Spans](#page--1-16)

[Group Elements with Divs](#page--1-16)

[Apply Styles with Classes](#page--1-46)

[Apply Styles with IDs](#page--1-47)

[Use Contextual Selectors](#page--1-48)

[Use Pseudo-Elements](#page--1-49)

[Use Pseudo-Classes](#page--1-16)

[Create an External Style Sheet](#page--1-50)

[Link a Style Sheet to a Page](#page--1-51)

[Use the Cascade](#page--1-52)

#### [Chapter 6: Laying Out Pages](#page--1-7)

[Set Up Your Page for CSS Layouts](#page--1-53)

[Float Elements](#page--1-54)

[Use Margins and Padding to Fix Float Problems](#page--1-18)

[Work with Overflow](#page--1-11)

#### [Chapter 7: Adding Tables and Lists](#page--1-7)

[Add Data Tables](#page--1-55)

[Format Tables with CSS](#page--1-56)

[Create Complex Tables](#page--1-11)

[Add a Header Row](#page--1-27)

[Add Table Sections](#page--1-57)

[Add an Unordered List](#page--1-35)

[Add an Ordered List](#page--1-52)

[Style Lists](#page--1-35)

#### [Chapter 8: Creating a Page Visually in Dreamweaver](#page--1-7)

[Introduction to Dreamweaver's Interface](#page--1-58)

[Define a Site in Dreamweaver](#page--1-59)

[Create a New Document](#page--1-25)

[Replace the Logo Placeholder](#page--1-27)

[Replace the Main Content](#page--1-60)

[Replace the Content in the Sidebar and Footer](#page--1-61)

[Add Navigation](#page--1-62)

[Add Images](#page--1-22)

[Insert a Photoshop Image](#page--1-63)

[Edit a Photoshop Image in Dreamweaver](#page--1-64)

**[Modify CSS](#page--1-64)** 

[Add New Styles](#page--1-27)

[Preview the Page Using Live View](#page--1-11)

[Preview the Page in a Browser](#page--1-47)

[Preview the Page in Other Browsers Using BrowserLab](#page--1-65)

#### [Chapter 9: Adding Interactivity and Multimedia](#page--1-7)

[Introduction to JavaScript and Ajax](#page--1-66)

[Embed JavaScript in HTML](#page--1-67)

[Write a Function](#page--1-68)

[Change the Visibility of an Object](#page--1-69)

[Create a Menu Using Spry](#page--1-27)

[Create a Calendar Control with YUI](#page--1-70)

[Create an Image Gallery with jQuery](#page--1-71)

[Create Animation Using Flash Professional](#page--1-16)

[Publish a Flash Movie](#page--1-18)

[Add a Flash Movie to Your Page in Dreamweaver](#page--1-72)

[Convert a Video to Flash Video](#page--1-4)

[Add Flash Video Using Flash Professional](#page--1-17)

[Add Video with HTML5](#page--1-47)

[Chapter 10: Making Sites Accessible](#page--1-7)

[Understanding Web Standards](#page--1-73)

[Understanding Web Accessibility](#page--1-5)

[Add Captions and Summaries to Tables](#page--1-5)

[Create Accessible Table Headings](#page--1-74)

[Create Accessible Navigation](#page--1-75)

#### [Chapter 11: Adding Forms to Your Site](#page--1-7)

[Create a Form](#page--1-76)

[Add a Text Field](#page--1-52)

[Add a Label](#page--1-18)

[Add Check Boxes](#page--1-11)

[Add Radio Buttons](#page--1-11)

[Create a Drop-Down List](#page--1-35)

[Insert a Text Area](#page--1-77)

[Add a Button to Your Form](#page--1-18)

[Group Related Form Elements](#page--1-11)

#### [Chapter 12: Creating Dynamic Pages](#page--1-7)

[Understanding Dynamic Web Applications](#page--1-76)

[Download and Install WAMP on Windows](#page--1-5)

[Download and Install MAMP on a Mac](#page--1-78)

[Create a Basic PHP Page](#page--1-79)

[Save and Test a PHP Page](#page--1-80)

[Process Form Data](#page--1-16)

[Send E-mail with PHP](#page--1-27)

[Include External Files](#page--1-81)

[Create Your Own PHP Function](#page--1-11)

#### [Chapter 13: Adding Information from a Database](#page--1-7)

[Understanding Relational Databases](#page--1-55)

[Create a Database](#page--1-82)

[Create a Table](#page--1-83)

[Populate the Table with Data](#page--1-70)

[Connect PHP to the Database](#page--1-27)

[Display the Contents of a Table on a Web Page](#page--1-11)

[Search the Database](#page--1-18)

[Insert New Data into a Table with PHP](#page--1-74)

#### [Chapter 14: Publishing Your Site and Getting Noticed](#page--1-7)

[Find a Web Host](#page--1-84)

[Buy a Domain Name](#page--1-5)

[Publish Your Web Site Using FTP](#page--1-85)

[Set Up Remote Server Information in Dreamweaver](#page--1-86)

[Upload Your Files Using Dreamweaver](#page--1-38)

[Understanding Search Engine Optimization](#page--1-87)

[Use Meta Tags](#page--1-88)

[Use Google Webmaster Tools](#page--1-63)

[Create a Sitemap](#page--1-89)

[Prevent Pages from Being Listed on Search Engines](#page--1-11)

[Appendix](#page--1-7)

## **Teach Yourself VISUALLY™ Web Design**

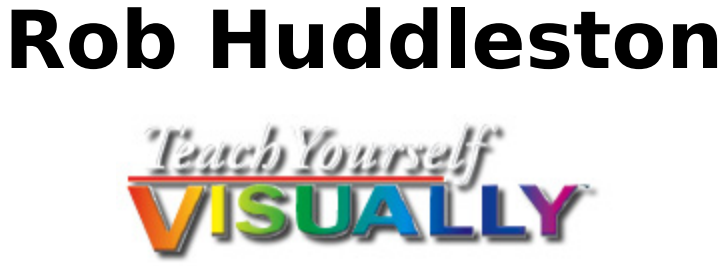

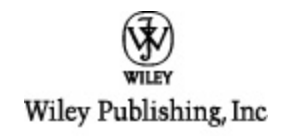

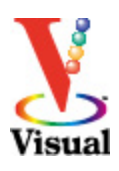

#### **Teach Yourself VISUALLY™ Web Design**

Published by Wiley Publishing, Inc. 10475 Crosspoint Boulevard Indianapolis, IN 46256

www.wiley.com

Published simultaneously in Canada

Copyright © 2011 by Wiley Publishing, Inc., Indianapolis, Indiana

No part of this publication may be reproduced, stored in a retrieval system or transmitted in any form or by any means, electronic, mechanical, photocopying, recording, scanning or otherwise, except as permitted under Sections 107 or 108 of the 1976 United States Copyright Act, without either the prior written permission of the Publisher, or authorization through payment of the appropriate per-copy fee to the Copyright Clearance Center, 222 Rosewood Drive, Danvers, MA 01923, 978-750-8400, fax 978-646-8600. Requests to the Publisher for permission should be addressed to the Permissions Department, John Wiley & Sons, Inc., 111 River Street, Hoboken, NJ 07030, 201-748-6011, fax 201-748-6008, or online at www.wiley.com/go/permissions.

Library of Congress Control Number: 2010935578

ISBN: 978-0-470-88101-9

Manufactured in the United States of America

10 9 8 7 6 5 4 3 2 1

#### **Trademark Acknowledgments**

Wiley, the Wiley Publishing logo, Visual, the Visual logo, Teach Yourself VISUALLY, Read Less - Learn More and related trade dress are trademarks or registered trademarks of John Wiley & Sons, Inc. and/or its affiliates. All other trademarks are the property of their respective owners. Wiley Publishing, Inc. is not associated with any product or vendor mentioned in this book.

LIMIT OF LIABILITY/DISCLAIMER OF WARRANTY: THE PUBLISHER AND THE AUTHOR MAKE NO REPRESENTATIONS OR WARRANTIES WITH RESPECT TO THE ACCURACY OR COMPLETENESS OF THE CONTENTS OF THIS WORK AND SPECIFICALLY DISCLAIM ALL WARRANTIES, INCLUDING WITHOUT LIMITATION WARRANTIES OF FITNESS FOR A PARTICULAR PURPOSE. NO WARRANTY MAY BE CREATED OR EXTENDED BY SALES OR PROMOTIONAL MATERIALS. THE ADVICE AND STRATEGIES CONTAINED HEREIN MAY NOT BE SUITABLE FOR EVERY SITUATION. THIS WORK IS SOLD WITH THE UNDERSTANDING THAT THE PUBLISHER IS NOT ENGAGED IN RENDERING LEGAL, ACCOUNTING, OR OTHER PROFESSIONAL

SERVICES. IF PROFESSIONAL ASSISTANCE IS REQUIRED, THE SERVICES OF A COMPETENT PROFESSIONAL PERSON SHOULD BE SOUGHT. NEITHER THE PUBLISHER NOR THE AUTHOR SHALL BE LIABLE FOR DAMAGES ARISING HEREFROM. THE FACT THAT AN ORGANIZATION OR WEBSITE IS REFERRED TO IN THIS WORK AS A CITATION AND/OR A POTENTIAL SOURCE OF FURTHER INFORMATION DOES NOT MEAN THAT THE AUTHOR OR THE PUBLISHER ENDORSES THE INFORMATION THE ORGANIZATION OR WEBSITE MAY PROVIDE OR RECOMMENDATIONS IT MAY MAKE. FURTHER, READERS SHOULD BE AWARE THAT INTERNET WEBSITES LISTED IN THIS WORK MAY HAVE CHANGED OR DISAPPEARED BETWEEN WHEN THIS WORK WAS WRITTEN AND WHEN IT IS READ.

FOR PURPOSES OF ILLUSTRATING THE CONCEPTS AND TECHNIQUES DESCRIBED IN THIS BOOK, THE AUTHOR HAS CREATED VARIOUS NAMES, COMPANY NAMES, MAILING, E-MAIL AND INTERNET ADDRESSES, PHONE AND FAX NUMBERS AND SIMILAR INFORMATION, ALL OF WHICH ARE FICTITIOUS. ANY RESEMBLANCE OF THESE FICTITIOUS NAMES, ADDRESSES, PHONE AND FAX NUMBERS AND SIMILAR INFORMATION TO ANY ACTUAL PERSON, COMPANY AND/OR ORGANIZATION IS UNINTENTIONAL AND PURELY COINCIDENTAL.

#### **Contact Us**

For general information on our other products and services please contact our Customer Care Department within the U.S. at 877-762-2974, outside the U.S. at 317-572-3993 or fax 317-572- 4002.

For technical support please visit www.wiley.com/techsupport.

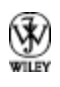

Sales | Contact Wiley at (877) 762-2974 or fax (317) 572- 4002.

## **Credits**

#### **Acquisitions Editor**

Aaron Black

#### **Sr. Project Editor**

Sarah Hellert

#### **Technical Editor**

Dennis R. Cohen

#### **Copy Editor**

Scott Tullis

#### **Editorial Director**

Robyn Siesky

#### **Editorial Manager**

Rosemarie Graham

#### **Business Manager**

Amy Knies

#### **Sr. Marketing Manager**

Sandy Smith

#### **Vice President and Executive Group Publisher**

Richard Swadley

#### **Vice President and Executive Publisher**

Barry Pruett

#### **Project Coordinator**

Patrick Redmond

#### **Graphics and Production Specialists**

Carrie Cesavice Andrea Hornberger Jennifer Mayberry

#### **Quality Control Technician**

Rebecca Denoncour

#### **Proofreader**

Jacqueline Brownstein

#### **Indexer**

Valerie Haynes Perry

#### **Media Development Project Manager**

Laura Moss

#### **Media Development Assistant Project Manager**

Jenny Swisher

#### **Media Development Associate Producer**

Shawn Patrick

#### **Artists**

Ana Carrillo Ronda David-Burroughs Cheryl Grubbs Mark Pinto Jill A. Proll

## **About the Author**

**Rob Huddleston** has been developing Web pages and applications since 1994, and has been an instructor since 1999, teaching Web and graphic design to thousands of students. His clients have included the United States Bureau of Land Management, the United States Patent and Trademark Office, the States of California and Nevada and many other federal, city, and county agencies; the United States Army and Air Force; Fortune 500 companies such as AT&T, Bank of America, Wells Fargo, Safeway, and Coca-Cola; software companies including Adobe, Oracle, Intuit, and Autodesk; the University of California, San Francisco State University, and the University of Southern California; and hundreds of small businesses and nonprofit agencies, both in the United States and abroad. Rob is an Adjunct Professor in the Interactive Media program at the Art Institute of California, Sacramento. He is an Adobe Certified Instructor, Certified Expert, and Certified Developer, serves as an Adobe User Group Manager, and has been named as an Adobe Community Professional for his volunteer work answering user questions in online forums. He also helps users as an expert moderator on Adobe's Community Help system. Rob lives in Northern California with his wife and two children.

Rob is the author of XML: Your visual blueprint for building expert Web sites with XML, CSS, XHTML, and XSLT; HTML, XHTML, and CSS: Your visual blueprint for designing effective Web pages; Master VISUALLY: Dreamweaver CS4 and Flash CS4 Professional; ActionScript: Your visual blueprint for creating interactive projects in Flash CS4 Professional; and the Flash Catalyst CS5 Bible. You can visit Rob's blog at www.robhuddleston.com, or follow him on Twitter at twitter.com/robhuddles.

## **Author's Acknowledgments**

Writing is mostly a solitary pursuit, but I wouldn't be able to continue doing it without the unwavering love and support from my wife and best friend, Kelley, and our two beautiful children, Jessica and Xander. I hope you kids enjoy seeing your pictures in the book.

The people at Wiley continue to be a wonderful group with whom to work. Acquisitions editor Aaron Black, who first approached me about this project, provided invaluable insight in getting started and then through some of the project's more trying moments. I was pleased and thankful to work again with project editor Sarah Hellert. Many thanks to tech editor Dennis Cohen and copy editor Scott Tullis for adding their expertise.

Bill Mead introduced me to an exciting new opportunity teaching at the Art Institute, and helped with this book by pointing me to the example used in the section on jQuery. Ted Fitzpatrick and Nolan Erck both helped explain some of the intricacies of the Mac to me. Thank you to each of you for your help and your friendship.

## **How to Use This Book**

#### **Who This Book Is For**

This book is for the reader who has never used this particular technology or software application. It is also for readers who want to expand their knowledge.

### **The Conventions in This Book**

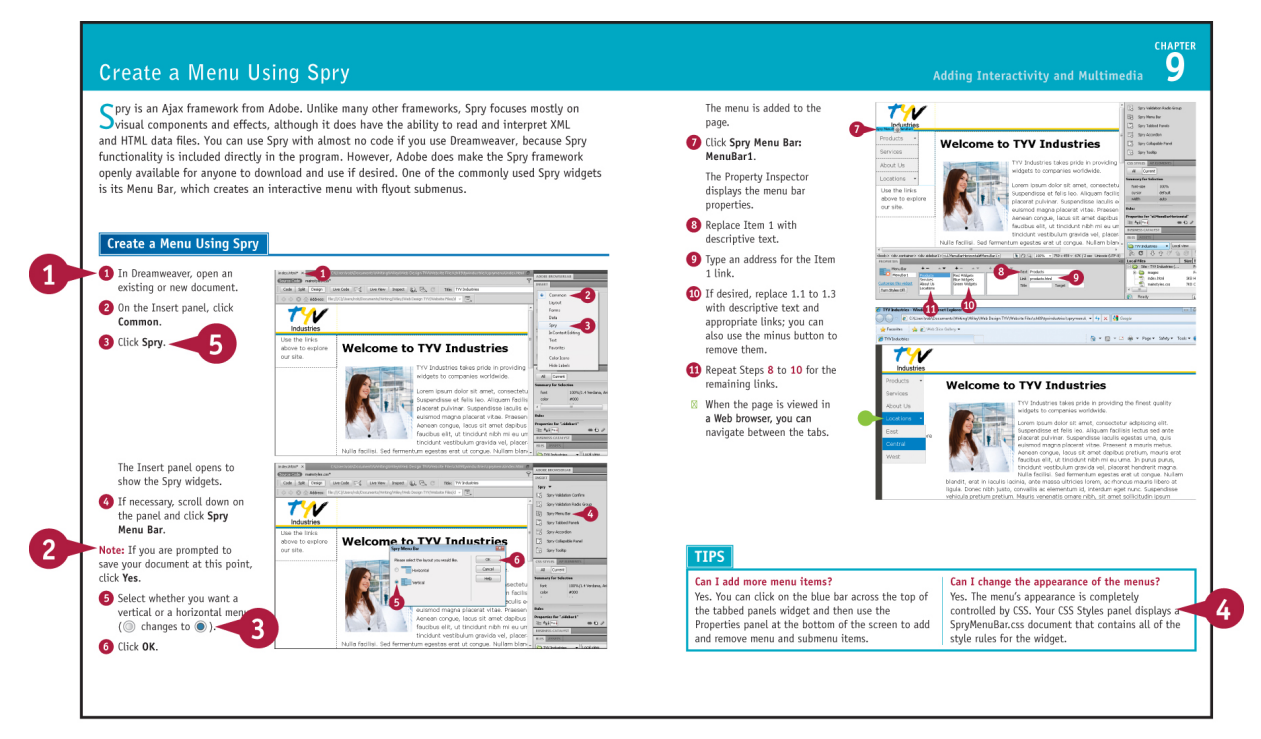

#### **Steps**

This book uses a step-by-step format to guide you easily through each task. **Numbered steps** are actions you must do; **bulleted steps** clarify a point, step, or optional feature; and **indented steps** give you the result.

#### **Notes**

Notes give additional information — special conditions that may occur during an operation, a situation that you want to avoid, or a cross reference to a related area of the book.

#### **Icons and Buttons**

Icons and buttons show you exactly what you need to click to perform a step.

#### **Tips**

Tips offer additional information, including warnings and shortcuts.

#### **8** Bold

**Bold** type shows command names, options, and text or numbers you must type.

#### **Italics**

Italic type introduces and defines a new term.

## <span id="page-22-0"></span>**Chapter 1: The Tools of Web Design and Planning Your Site**

Before you can dive into creating Web sites, you need to understand the tools that you need. This chapter shows you the software you need to create Web pages, add images to them, and preview the finished products. However, software alone cannot make a good Web site. You need to carefully plan your site's content, design and overall structure in order to create a site. Therefore, this chapter also details those steps you should undertake to plan your site before you begin building it.

[A Brief History of the Web](#page-23-0)

[Understanding Browsers](#page-29-0)

[Visual Design Tools](#page--1-0)

[Code-based Tools](#page--1-1)

[Graphics Programs](#page--1-2)

[Understanding the Importance of Planning Your Site](#page--1-3)

[Understanding Your Audience](#page--1-4)

[Gather Your Materials](#page--1-5)

**[Plan Your Navigation Structure](#page--1-6)** 

[Plan Your File Structure](#page--1-5)

## <span id="page-23-0"></span>**A Brief History of the Web**

Only twenty years after its invention, the World Wide Web has become commonplace and has fundamentally changed the way we work, live, and interact with others. However, the medium is in many ways still in its infancy, and as you progress in learning about designing Web pages, you will encounter many significant limitations primarily because the Web was not created as a place to sell books or keep in touch with friends from high school. Understanding why the Web was invented and what its original goals were will help you better understand these issues.

#### **The Invention of the Web**

The Web was invented in 1990 by Tim Berners-Lee. Berners-Lee was a physicist at CERN, the European laboratory for particle physics, located in Geneva, Switzerland. Berners-Lee noted that visiting scientists, while working on experiments that could have come straight from *Star Trek*, had to exchange most of their information with one another on paper because their computer systems were incompatible. He therefore created the Web as a way to allow these scientists to share their findings, regardless of what kind of computer system they used.

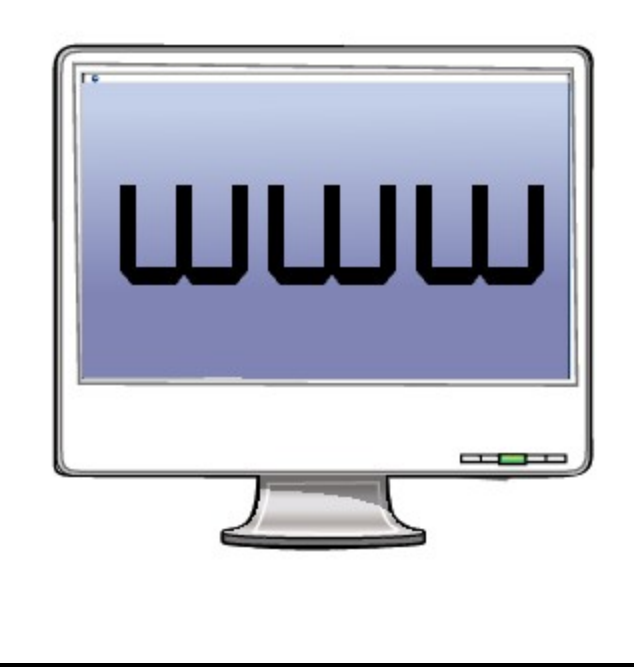

#### **The Invention of the Internet**

Jokes about politicians aside, no one person invented the Internet. Rather, it evolved over decades from a variety of other sources. Much of the early work on what became the Internet was done in the 1960s. Although the United States Department of Defense funded the early research, the Internet was not, contrary to popular belief, designed by or for the military directly.

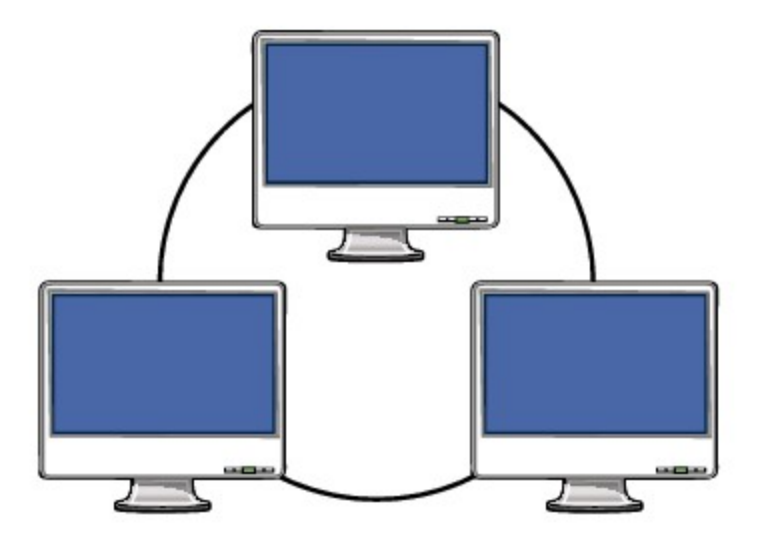

#### **The Web versus the Internet**

Many people confuse the Web with the Internet, but it is important to understand that they are not the same thing. The Web is best thought of as an application that runs on the Internet. E-mail is another application running on the Internet, entirely separate from the Web.

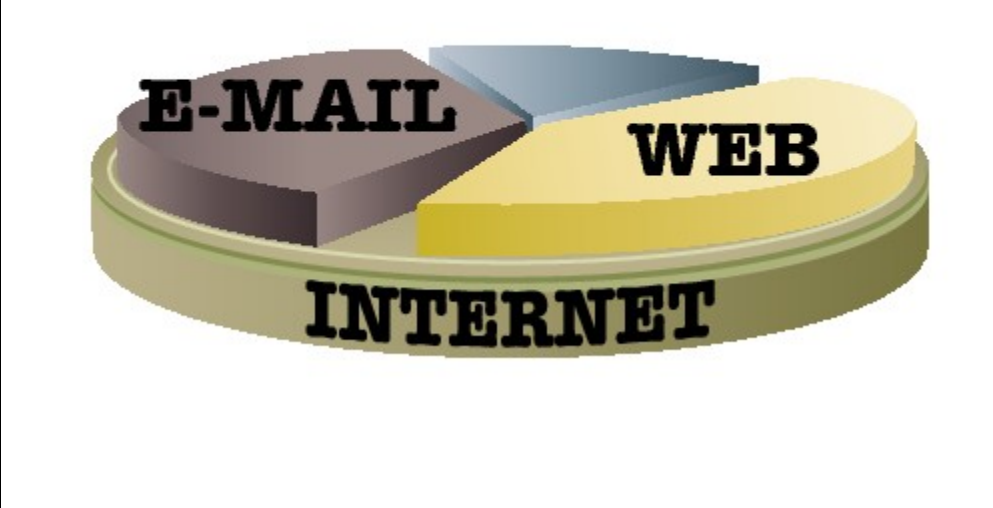

#### **Protocols**

Computer networking relies on *protocols*, which are essentially standards by which two computers can talk to one another using a common language. The Internet relies on a suite of two protocols: TCP, or Transmission Control Protocol, and IP, or Internet Protocol. TCP/IP was developed in the 1970s by Robert Kahn and Vinton Cerf. The Web primarily uses the Hypertext Transfer Protocol, or HTTP, developed in 1990 by Tim Berners-Lee.

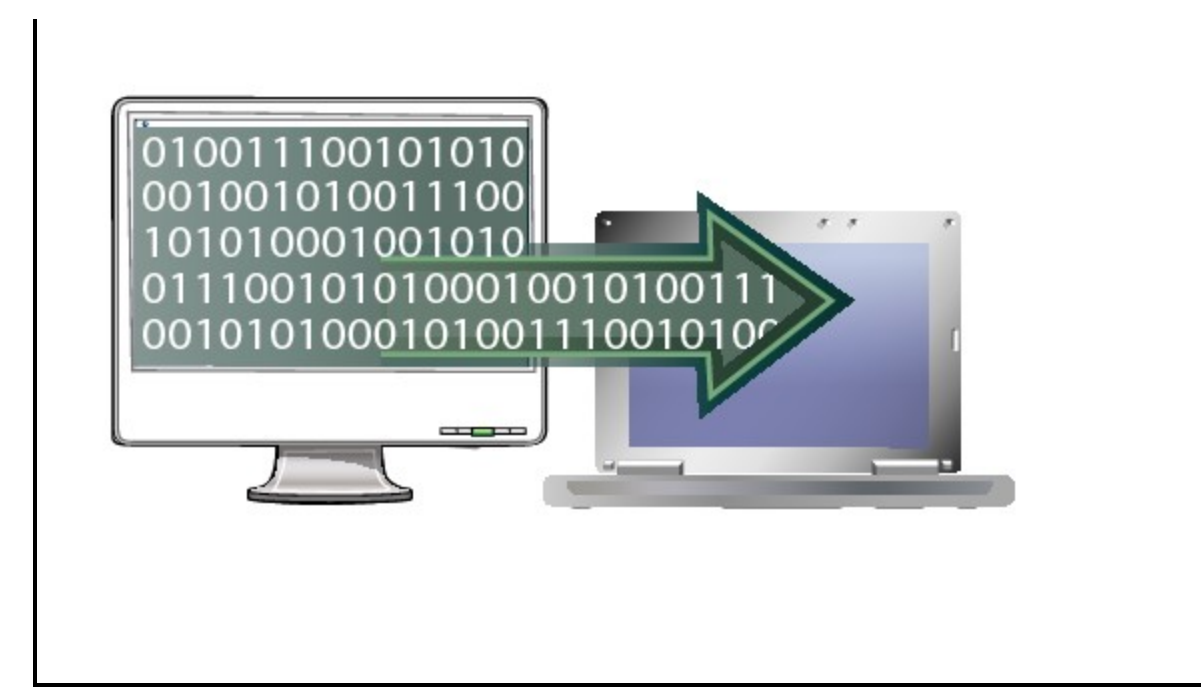

#### **The Expansion of the Web**

CERN did not show much interest in Berners-Lee's invention, and so allowed him to make it publicly available with no licensing restrictions. Soon, scientists at Stanford University and the National Center for Supercomputing Applications took his ideas and began building servers and browsers to work with. Companies soon followed, and by the mid-1990s, the Web had taken off.

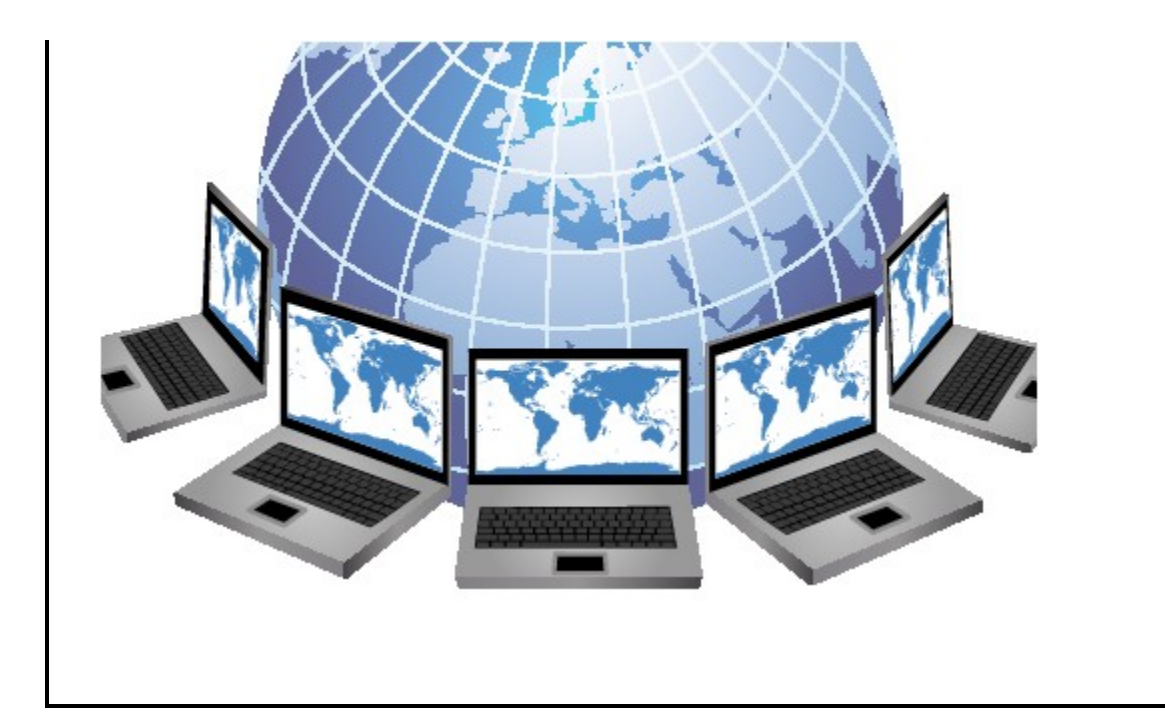

#### **The World Wide Web Consortium**

In October 1994, Berners-Lee left CERN and founded the World Wide Web Consortium (W3C) as a sort of governing body for the development of the Web. Today, the W3C is still responsible for maintaining and adopting standards for languages such as HTML, or **H**yper**t**ext **M**arkup **L**anguage. They also promote standards for other aspects of the Web, such as graphics formats and **c**ascading **s**tyle **s**heets, or CSS.

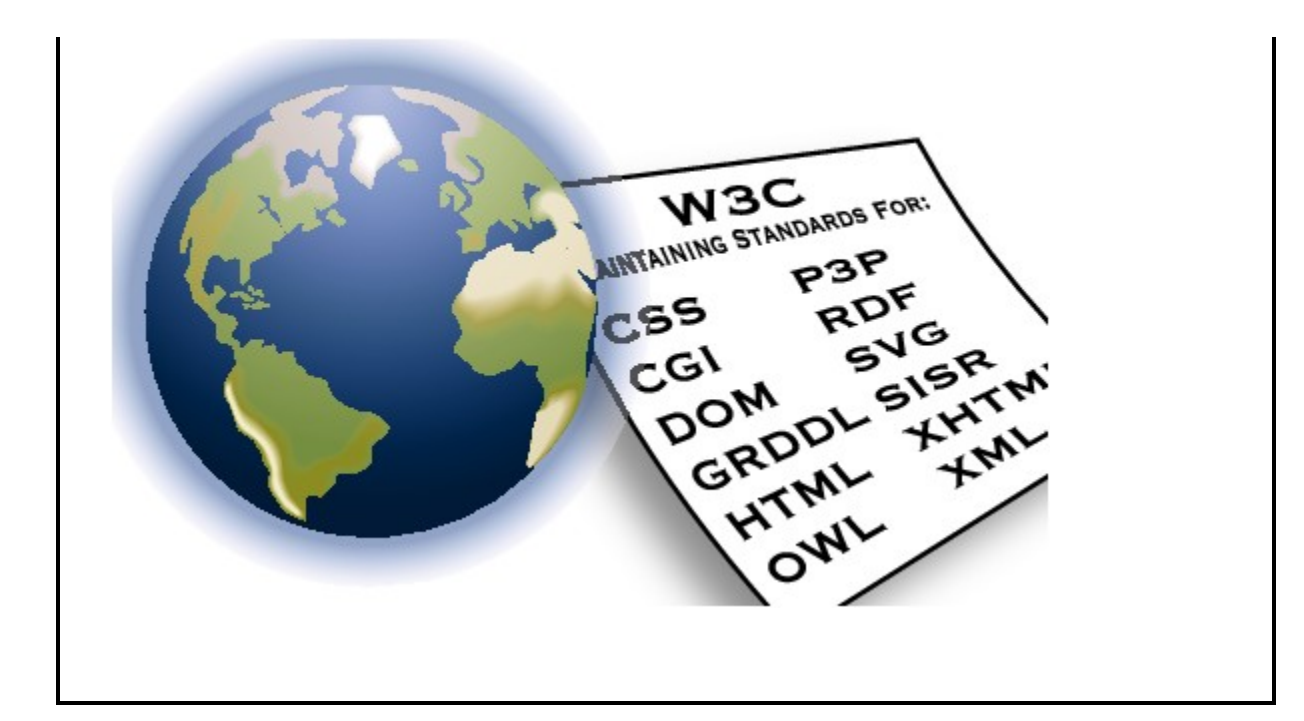

#### **The Web Today**

Exact numbers are hard to find, but most estimates show that many billions of Web pages are in existence. Search engine Google announced in 2008 that it had indexed one trillion unique Web addresses. Hundreds of millions of Web sites are likely currently in operation. Considering that 2010 marks only the 20th anniversary of the Web, its expansion is truly amazing.

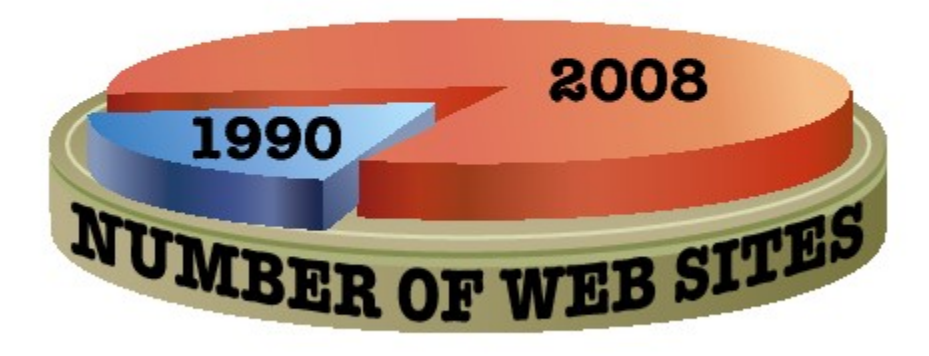

## <span id="page-29-0"></span>**Understanding Browsers**

The primary means by which most people access the Web is via a browser. Browsers are simply software applications that read and interpret HTML pages. In a way, you can look at browsers as the canvas for which you design your page. Unfortunately, browsers are inconsistent in the ways in which they display pages, and remain the primary source of Web designers' headaches. Although you can minimize these differences on your pages, understanding browsers is an important first step to learning how to create sites that avoid these issues.

#### **WWW: The First Browser**

Tim Berners-Lee developed the first browser when he invented the Web. Although he considered many names for it, he finally settled on WorldWideWeb. His idea was to have browsers/editors, whereby users would rely on a single tool to both view and create pages.

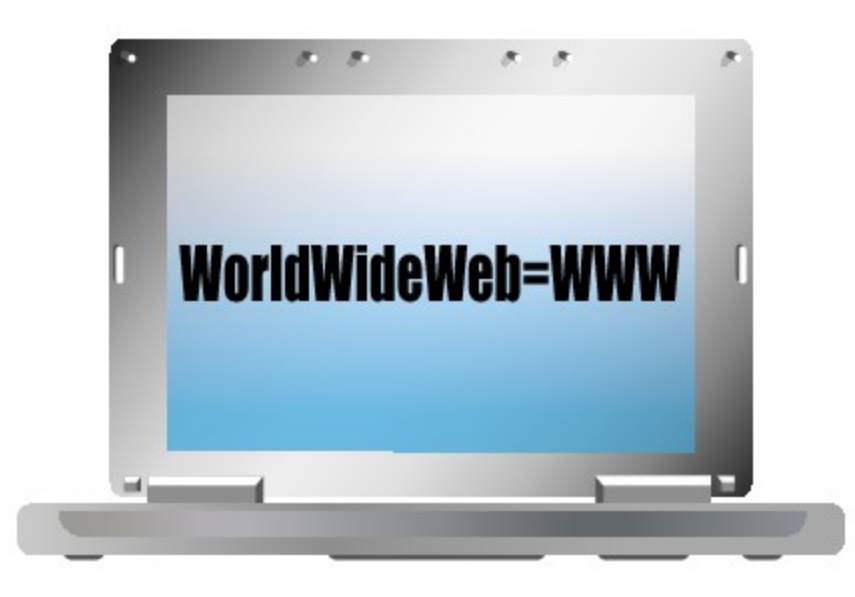